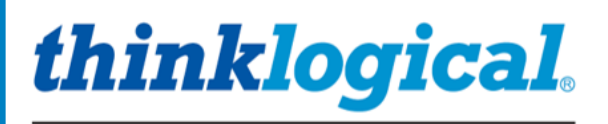

A BELDEN BRAND

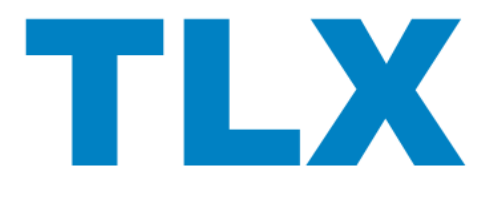

# **Matrix Switch ASCII API V5**

A Full Description of the Command Set Used to Control Thinkogical's TLX Series of KVM Matrix Switches

**TLX12 TLX24 TLX48 TLX80 TLX160 TLX320 TLX640 TLX1280** 

Rev. I, January 2019

Thinklogical, A BELDEN BRAND • 100 Washington Street • Milford, Connecticut 06460 U.S.A.

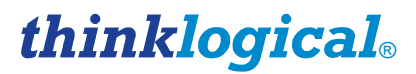

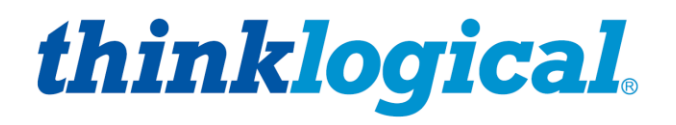

A BELDEN BRAND

# *Copyright Notice*

*Copyright © 2019. All rights reserved. Printed in the U.S.A.*

**Thinklogical,** A **BELDEN** BRAND **100 Washington Street Milford, Connecticut 06460 U.S.A. Telephone: 1-203-647-8700**

*All trademarks and service marks are property of their respective owners.* 

**Subject:** Product Manual: TLX Matrix Switch ASCII API V5 **Revision**: I, January 2019

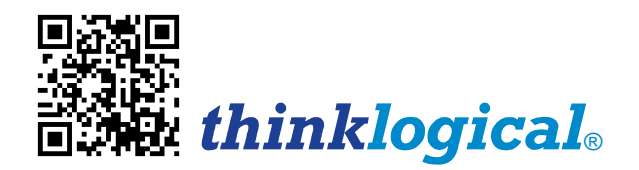

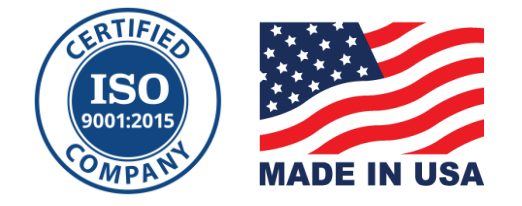

## Table of Contents

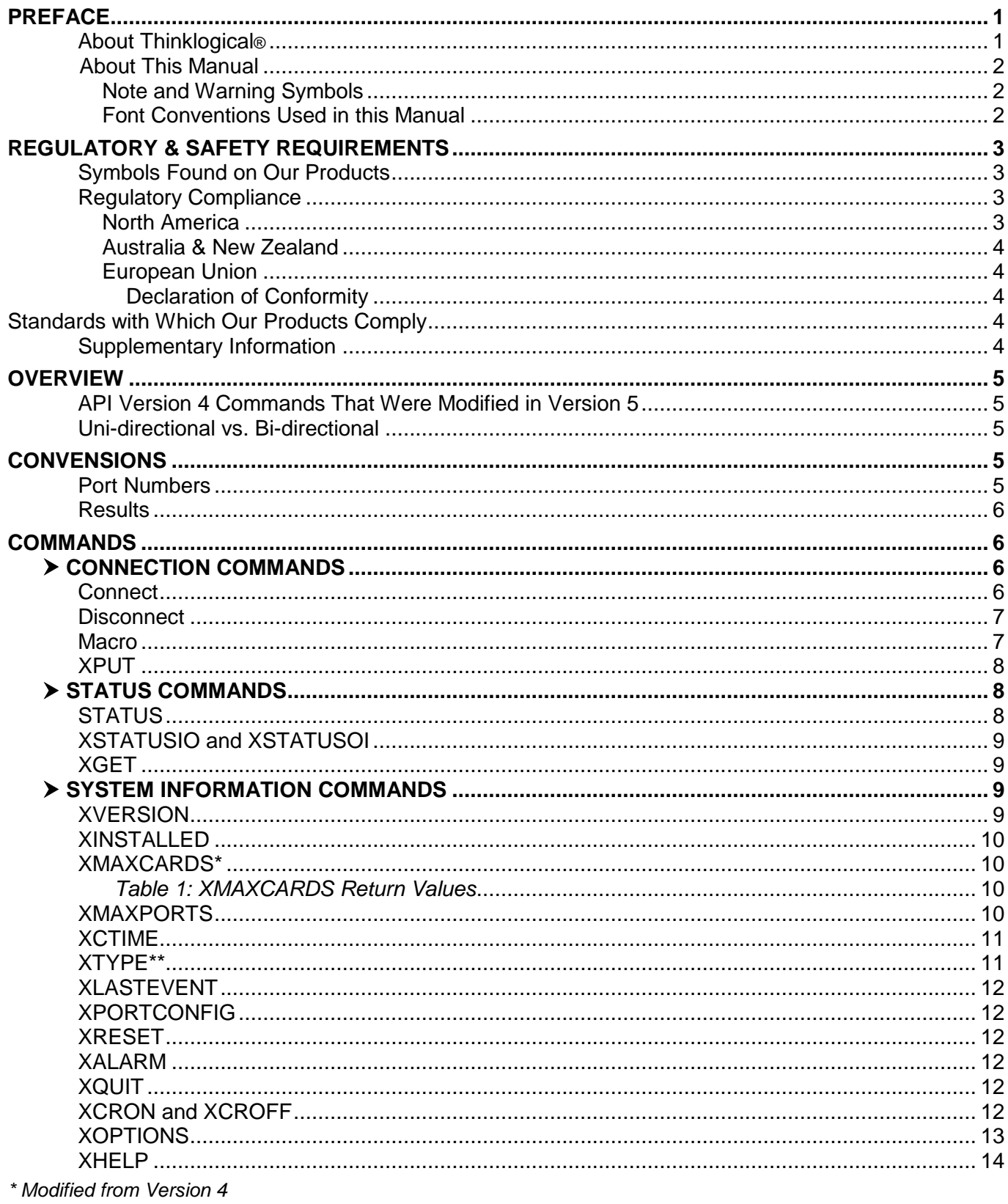

\*\* New to Version 5

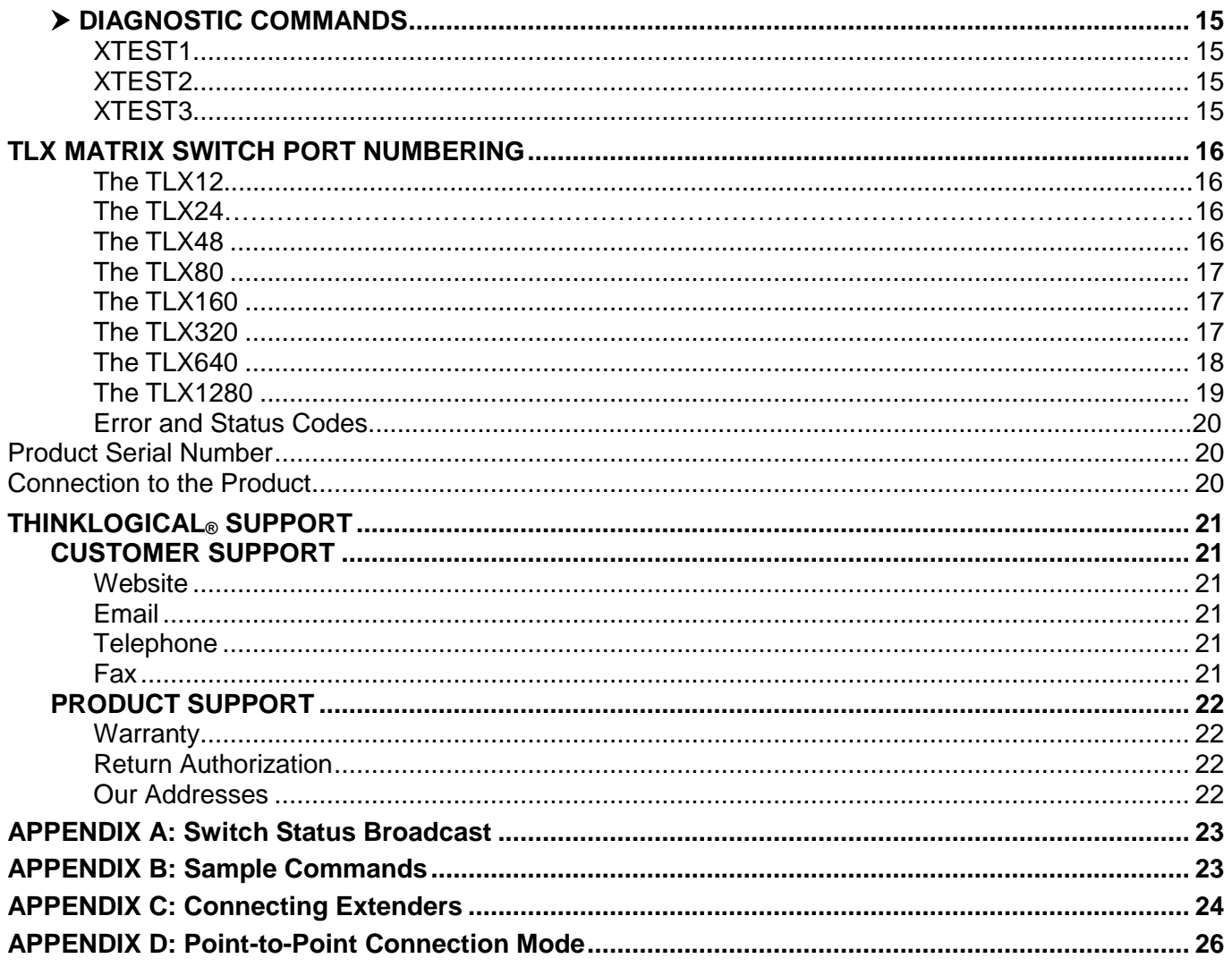

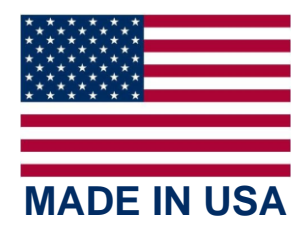

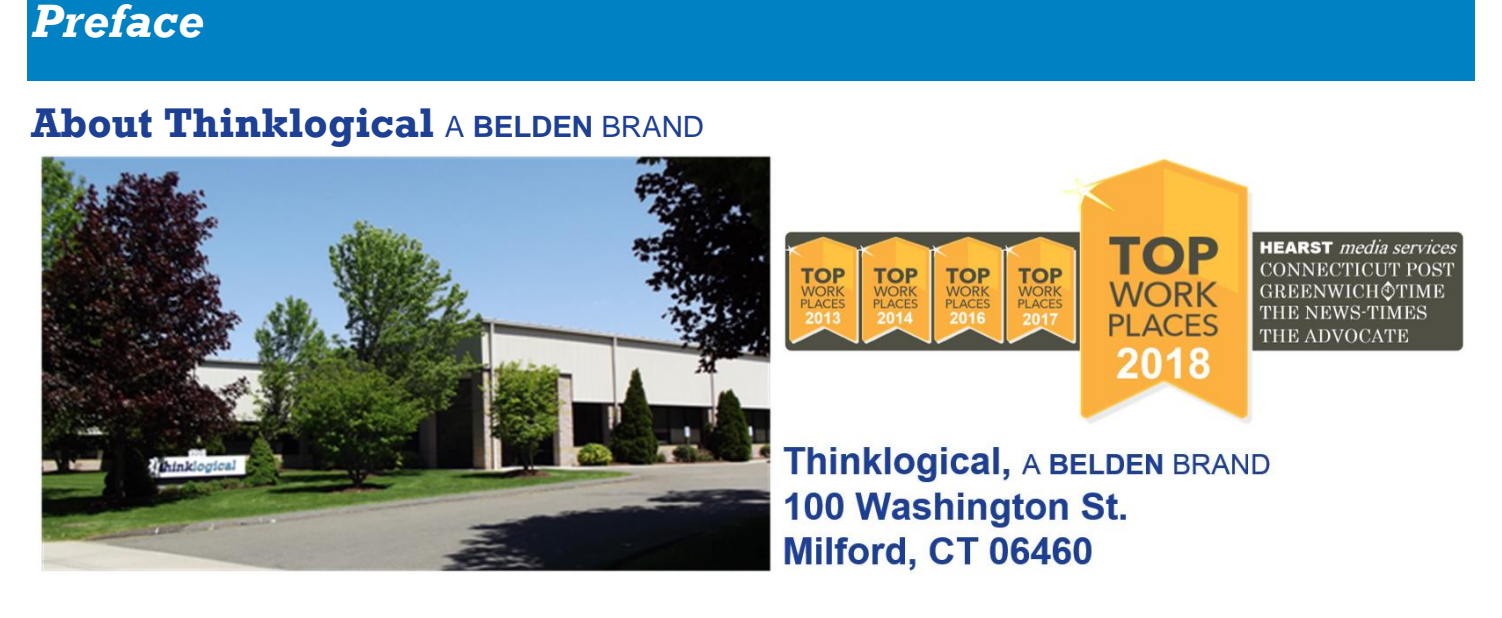

**Thinklogical, A BELDEN BRAND, is the leading manufacturer and provider of fiber-optic and CATx video, KVM, audio, and peripheral extension and switching solutions used in video-rich, big-data computing environments.**

**Thinklogical offers the only fiber-optic KVM matrix switches in the world that are accredited to the Common Criteria EAL4, TEMPEST SDIP 24 Level B, and NATO NIAPC Evaluation Scheme: GREEN and the [U.S. DoD DISA JITC UCR 2013 APL](http://jitc.fhu.disa.mil/tssi/cert_pdfs/ThinklogicalVelocityRev4TN1324203Jan15.pdf) information assurance standards. And Thinklogical Velocity products are the first system with both KVM and video matrix switching capabilities to be placed on the Unified Capabilities Approved Product List (UC APL) under the Video Distribution System (VDS) category. Thinklogical products are designed and manufactured in the USA and are certified to the ISO 9001:2015 standard.**

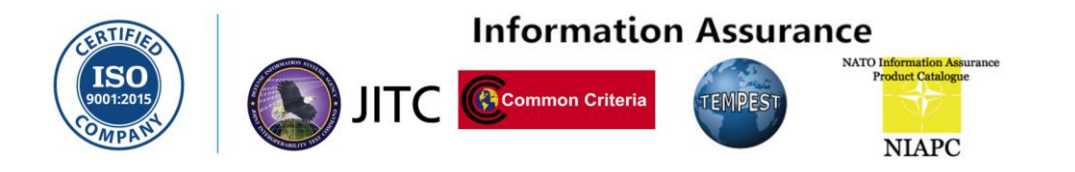

**Thinklogical is headquartered in Milford, Connecticut and is owned by Belden, Inc., St. Louis, MO (http://www.belden.com). For more information about Thinklogical products and services, please visit [www.thinklogical.com.](http://www.thinklogical.com/)**

## **About This Manual**

**This document describes the command set used to control Thinklogical's TLX series of Matrix Switches**. The TLX Matrix Switch API commands are based on the command set used by our VX Matrix Switches and are detailed in the document: Matrix Switch ASCII API.

• 5.00-A Initial release (created from the VX Matrix Switch version of this manual: V4.5-1 Rev E)

## **Note and Warning Symbols**

Throughout this manual, you will notice certain symbols that bring your attention to important information. These are **Notes** and **Warnings**. Examples are shown below.

**Note: Important Notes appear in blue text preceded by a yellow exclamation point symbol, as shown here.**

A **note** is meant to call the reader's attention to **helpful or important** information at a point in the text that is relevant to the subject being discussed.

**STOP** 

**Warning! All Warnings appear in red text, followed by blue text, and preceded by a red stop sign, as shown here.**

A **warning** is meant to call the reader's attention to **critical** information at a point in the text that is relevant to the subject being discussed.

## **Font Conventions Used in this Manual**

The following fonts and colors are used throughout this document to help differentiate between file names, commands, outputs and document names (lower- & upper-case letter **o** and **zero**, shown right):

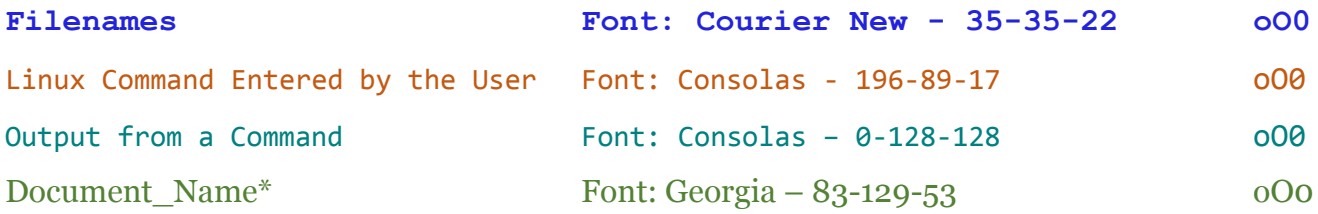

\* These and other documents may be found on our ftp site:

**[ftp://ftp.thinklogical.com/TLxSwitch/Documentation/](ftp://ftp.thinklogical.com/VxRouter/Documentation/)**

or on our web site:

**[http://www.thinklogical.com/user\\_manuals](http://www.thinklogical.com/resources/)**

## **BEFORE STARTING ANY PROCEDURE, IT IS RECOMMENDED THAT YOU READ THE INSTRUCTIONS THOROUGHLY!**

## *Regulatory & Safety Compliance*

### **Class 1 Laser Information**

TLX Matrix Switches, like all Thinklogical® fiber-optic products, are designed and identified as **Class 1 LASER products.** This means the maximum permissible exposure (MPE) cannot be exceeded when viewing the laser with the naked eye or with the aid of typical magnifying optics (e.g. telescope or microscope).

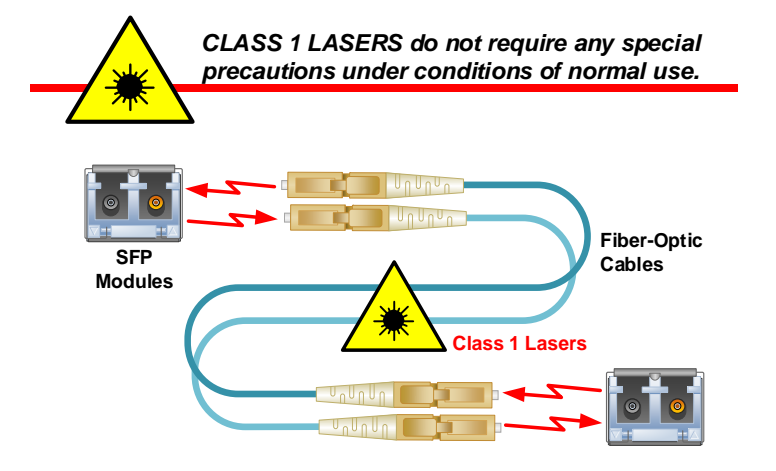

## **Symbols Found on Our Products**

Markings and labels on our products follow industry-standard conventions. Regulatory markings found on our products comply with all required domestic and many international requirements.

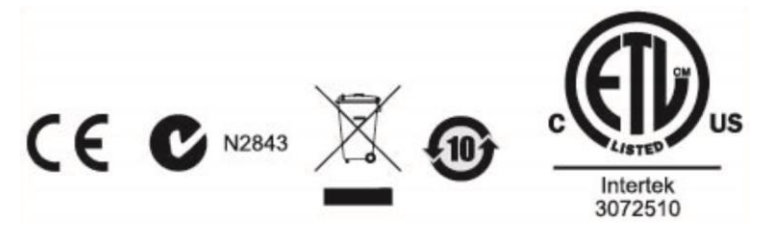

## **Regulatory Compliance**

Thinklogical's® products are designed and made in the U.S.A. These products have been tested by a certified testing laboratory and found compliant with the following standards for both domestic USA and many international locations:

#### **North America**

**Safety** UL 62368-1:2014Ed.2 CSA C22.2#62368-1:2014Ed.2

#### **LASER Safety**

CDRH 21 CFR 1040.10 Class 1 LASER Product Canadian Radiation Emitting Devices Act, REDR C1370 IEC 60825:2001 Parts 1 and 2 Class 1 LASER Product

#### **Electromagnetic Interference**

FCC 47CFR Part 15 Subpart B: 2013 Class A Industry Canada ICES-003: 2016 Ed. 6

#### **Australia & New Zealand**

This is a Class A product. In a domestic environment this product may cause radio interference, in which case the user may be required to take corrective action.

#### **European Union**

#### **Declaration of Conformity**

Manufacturer's Name & Address: **Thinklogical,** A **BELDEN** BRAND

## **100 Washington Street Milford, Connecticut 06460 USA**

Thinklogical's products comply with the requirements of the Low Voltage Directive 2006/95/EC, the EMC Directive 2004/108/EC, the RoHS Directive 2011/65/EU, the WEEE Directive 2012/19/EU and carry the CE markings accordingly.

#### **Standards with Which Our Products Comply**

#### **Safety**

IEC 62368-1:2014Ed.2+C1 CB Scheme Certificate

#### **Electromagnetic Emissions**

CENELEC EN 55022:2010 +AC:2011

#### **Electromagnetic Immunity**

EN 55024:2011+A1 CENELEC EN 55032:2015 EN61000-3-2:2000 Harmonics EN61000-3-3:2008 Flicker EN 61000-4-2:2009 Electro-Static Discharge Test EN 61000-4-3:2006 A1:2008, A2:2010 Radiated Immunity Field Test EN 61000-4-4:2004 Electrical Fast Transient Test EN 61000-4-5:2006 Power Supply Surge Test EN 61000-4-6:2009 Conducted Immunity Test EN61000-4-11:2004 Voltage Dips & Interrupts Test

#### **Supplementary Information**

The following statements may be appropriate for certain geographical regions and might not apply to your location:

- This Class A digital apparatus meets all requirements of the Canadian Interference-Causing Equipment Regulations. *Cet appareil numérique de la classe A respecte toutes les exigencies du Règlement sur le matérial brouilleur du Canada*.
- This is a Class A product. In a domestic environment, this product may cause radio interference, in which case the user may be required to take corrective action.
- This equipment has been tested and found compliant with the limits for a Class A digital device, pursuant to part 15 of the FCC Rules. These limits are designed to provide reasonable protection against harmful interference when the equipment is operated in a commercial environment. This equipment generates, uses and can radiate radio frequency energy and, if not installed and used in accordance with the instruction manual, may cause harmful interference to radio communications in which case the user may be required to make adequate corrective measures at their own expense.
- This Class A digital apparatus complies with Canadian ICES-003 and has been verified as compliant within the Class A limits of the FCC Radio Frequency Device Rules (FCC Title 47, Part 15, Subpart B CLASS A), measured to CISPR 22: 1993 limits and methods of measurement of Radio Disturbance Characteristics of Information Technology Equipment.

The user may notice degraded audio performance in the presence of electro-magnetic fields.

## *Overview*

**This document describes the command set used to control Thinklogical's TLX series of Matrix** 

**Switches**. The commands are all ASCII based and are terminated with either a linefeed character or a carriage-return/linefeed pair. Port numbers are all 4 digits in length and filled with leading zeros (Example: port 12 is encoded as  $0.012$ ).

The TLX Matrix Switch API commands are based on the command set used by our VX Matrix Switch product line and detailed in the document: Matrix\_Switch\_ASCII\_API.

## *API Version 4 Commands That Were Modified in Version 5*

**The following commands were modified in Version 5 of the API.**

- *XDCSTYPE* Renamed *XTYPE*
- *XMAXCARDS* Returns the maximum number of I/O cards, not half the maximum.

### *Uni-directional vs. Bi-directional*

**As used in this document,** *uni-directional* **is a connection that is made in only one direction,**  *from an input to an output*. Note that an input may be directed to multiple outputs at one time. The direction refers to data flow between a transmitter and a receiver or between a receiver and a transmitter (a backchannel).

Some of our VX Matrix Switches have the capability to create two connections at one time, creating a bi-directional connection. Bi-directional connections are still possible with TLX Series Matrix Switches (and in most cases necessary for the correct operation of the switch) but must be created by issuing two uni-directional commands. The TLX Series Matrix Switches are considered unidirectional devices.

**Note: API commands shown in this manual are depicted in UPPER-CASE. This is for clarity purposes only. The latest API allows commands to be in upper or lower case. Bit 2 (0x04) of the XOPTIONS status result is set to a 1 if the Switch requires upper-case commands. This bit is there for the instances where a control system must interface with different models and vintages of our Switches.** 

**This manual reflects version V5.07.02 of the ASCII API.**

## *Conventions*

### *Port Numbers*

▪ All port numbers are four places long, begin with 1 and have leading zeros. For example, port 15 is encoded as 0015.

▪ A port number of 4 zeros is used in response to a status command to signify that no port is in use. *A "zero" port number is not valid in a command string*.

▪ A port number of four 9s (9999) in used to signify ALL ports. It is not valid in a response. For example, to encode all output ports, use: O9999

▪ In the following sections, **xxxx** is used as a generic input port place holder; **yyyy** is used as the output port place holder.

**Note: Do not use xxxx or yyyy in a command! Replace each with the appropriate input or b** output port number.

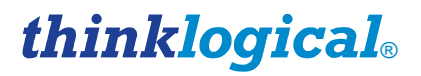

### *Results*

Results from commands are ASCII strings terminated with a newline (linefeed). The first character is an 'R', followed by a 4 digit, zero-filled length. The length includes the trailing newline. Following the length will be either 'OK', or 'ERnnnn'. OK signifies the command was successful, while ERnnnn is an error code. After the OK or ERnnnn, a comment may appear giving more detailed information.

In the case of a status command, the OK is followed by the status response.

### **Note: Users must wait for a result response before sending another command.**

There are several command line options to available control the output from the API. These options are described in detail in the document:

Manual\_Configuring\_the\_TLX\_ASCII\_Interface.

Two of the commonly used options are:

1.  $\lceil -CR \rceil$  Include a carriage return on each line output. (Useful for Windows)

2. [-verbose] Append a comment to each response with more information about an error code or repeat the successful command. Comments will start with the '#' character.

#### *Examples of Verbose Output*

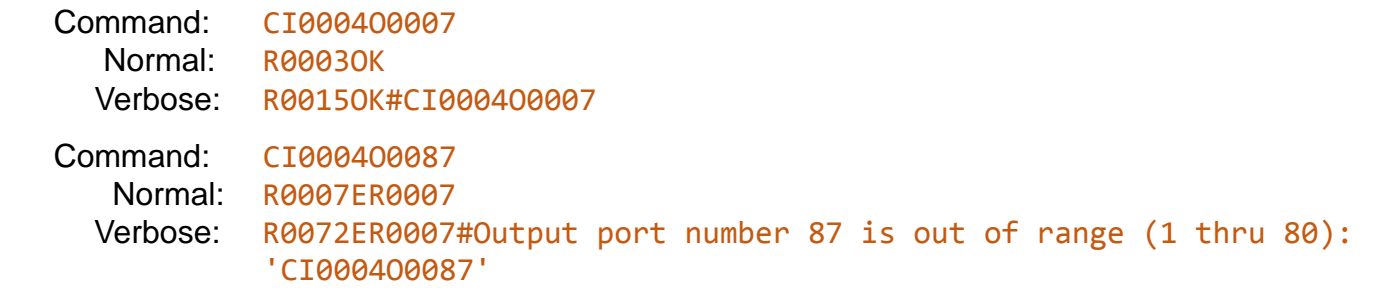

## *Commands*

## *Connection Commands*

### *Connect*

**Connect one input port to one or more output ports.** Connections are additive.

For example, connecting input 5 to output 7 will result in 7 being added to any existing con-nections to input 5. The 'i' and 'o' may be of either case.

**Format:** CixxxxOyyyyO...

- xxxx of all 9's is illegal.
- yyyy of all 9's will connect xxxx to all outputs.
- Connections will be made in the order specified.

**Example Results:** R0003OK or R0007ERnnnn

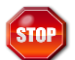

**Warning! When switching keyboard/mouse channels it is now possible to connect one keyboard/mouse to multiple computers.** *Unless the appropriate video connections are also made, you will be sending commands to computers that you are not currently viewing.* **This could have disastrous results! \_\_\_\_\_\_\_\_\_\_\_\_\_\_\_\_\_\_\_\_\_\_\_\_\_\_\_\_\_\_\_\_\_\_\_\_\_\_\_\_\_\_\_\_\_\_\_\_\_\_\_\_\_\_\_\_\_\_\_\_\_\_\_\_\_\_\_\_\_\_\_\_\_\_\_\_\_\_\_\_\_\_\_**

**\_\_\_\_\_\_\_\_\_\_\_\_\_\_\_\_\_\_\_\_\_\_\_\_\_\_\_\_\_\_\_\_\_\_\_\_\_\_\_\_\_\_\_\_\_\_\_\_\_\_\_\_\_\_\_\_\_\_\_\_\_\_\_\_\_\_\_\_\_\_\_\_\_\_\_\_\_\_\_\_\_\_\_\_**

### *Disconnect*

**Disconnect one or more input or output ports.** Disconnecting an output will only affect that port, but disconnecting an input will affect every output connected to that input. The 'i' and 'o' may be of either case.

**Format:** Dixxxx… or Doyyyy…

- This will disconnect all outputs connected to input port xxxx or will disconnect output port yyyy only.
- DI9999 or DO9999 will disconnect all the Upstream/Upper ports.
- It is not an error to disconnect a port that is not connected.

#### **Example Results:** R0003OK or R0007ERnnnn

**Note: To disconnect ALL the ports, you may also use the XPUT (pg. 6) command without listing any ports.**

#### *Macro*

**Sends a sequence of connect and disconnect commands as one command line.** The syntax of this command is different from the other commands. Unlike the *connect* and *disconnect* commands, there is no  $I$  or  $O$  character to distinguish input part numbers from output part numbers. This command combines *connects* and *disconnects* in one string. The command may end with a semicolon.

**Format:** MiiiiOOOOiiiiOOOO...[;]

- iiii Input port number
- **oooo** Output port number
- An input number of **0000** (all zeros) will disconnect the listed output port (same as the **DO** command)
- An output number of **0000** (all zeros) will disconnect the listed input port from all connected outputs (same as the DI command)
- An output number of **9999** will broadcast the input port to all outputs
- Unlike the **XPUT** command, the switch is not reset before the command is executed

To turn off all the ports, set the input to all zeros and the output to 9999.

An 'M' without inputs or outputs is valid. This allows external systems to determine if the API version supports the macro command.

#### **Example:** M0000001101230000

disconnect output 11

disconnect input 123

#### **Example:** M00009999

disconnect all ports

**Example Results:** R0003OK or R0007ERnnnn

### *XPUT*

**Restore the entire switch connection state**. The output from **XGET** (pg. 7) is used by this command.

#### **Format:** XPUTstr

- The XPUT command will turn off all outputs and then make the connections that are listed in 'str', which is the response that was returned from a XGET command.
- XPUT without any ports is valid and is interpreted as a command to disconnect all ports.

**Example:** XPUTI00010003I00020004I0010001000110012

#### **Example Results:** R0003OK or R0007ERnnnn

## *Status Commands*

## *Status*

#### **Return the connection status of an input or output port.**

#### **Format:** Sixxxx

- Return the list of output ports that are connected to input port xxxx.
- If nothing is connected to port xxxx, 0000 will be returned.

#### **Format:** Soyyyy

- Return the input port number that is connected to output port yyyy.
- If nothing is connected to port xxxx, 0000 will be returned.

#### **Example Results** (SI):

- RnnnnOKIxxxxOyyyyOyyyyOyyyy... or R0007ERnnnn
- xxxx is connected to output(s) yyyy.
- 0000 means not connected.

#### **Example Results** (SO):

RnnnnOKIxxxxOyyyy or R0007ERnnnn

- xxxx is connected to output yyyy.
- 0000 means not connected.

### *XSTATUSIO and XSTATUSOI*

**These commands return the current switch connection state**. The switch state is returned as pairs of ports: *input port and output port* for the 'IO' command and *output port and input port* for the 'OI' command. A data pair is returned for each active connection. The semi-colon is always present in an 'OK' response.

These commands use four-digit, zero-filled decimal values. For example: the value 12 is encoded as: 0012. There is only one 'I' or 'O' in the response. It is immediately after the 'OK' and is there to identify which port (input or output) appears first in the data pair. The order in which the ports are listed is not defined.

#### **Format:** XSTATUSIO **Format:** XSTATUSOI

*This will return a (very) long string listing every connection*. The connection list consists of pairs of port numbers.

#### **Example Results:**

- XSTATUSIO: R0027OKI0010012300120015;
- XSTATUSOI: R0027OKO0015001201230010;
- XSTATUSOI: R0011OKO;
- XSTATUSOI: R0019OKO0015001201230010;
- R0005OKI;
- R0005OKO;
- R0007ERnnnn

### *XGET*

**Like the** *XSTATUSIO* **and** *XSTATUSOI* **commands, this command returns the entire switch connection state.** The output from this command is used by the **XPUT** command (see pg. 6).

**Format:** XGET

- This will return a (very) long string listing every connection. The connection list consists of a series of input port numbers, followed by output port numbers.
- The XPUT command requires all the characters from the response that come after the 'OK'. **Example Results:**
- R0039OKI00010003I00020004I00100010I00110012
- R0030OKI00010003I00100010I00110012
- R0012OKI01230145
- R0003OK or R0007ERnnnn

## *System Information Commands XVERSION*

#### **Returns the API program version number.**

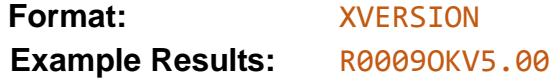

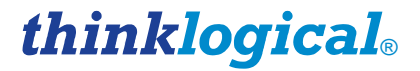

#### *XINSTALLED*

**Returns an inventory of installed I/O cards.** A zero means the card is not installed and a one means the card is installed. The number of cards determines the number of zeros and ones returned and the number of cards varies for each TLX model. The cards are listed from left to right, with the leftmost digit used for the card that has port 1.

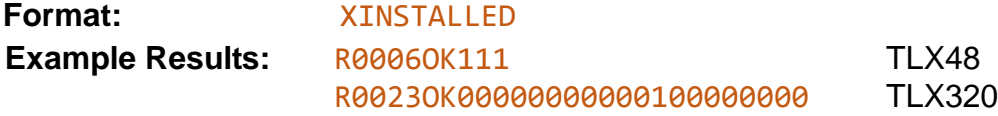

#### *XMAXCARDS (Modified from Version 4)*

#### **Returns the maximum number of I/O cards in the switch.**

*This is a change from V4 of the API. V4 returned half the number of I/O cards, except for the MX48 which returned 3 (the actual number of cards).*

Bit 3 of **XOPTIONS** may be used to determine if **XMAXCARDS** returns half the number of cards or the actual number of cards (the default). See *XOPTIONS*, pg. 10.

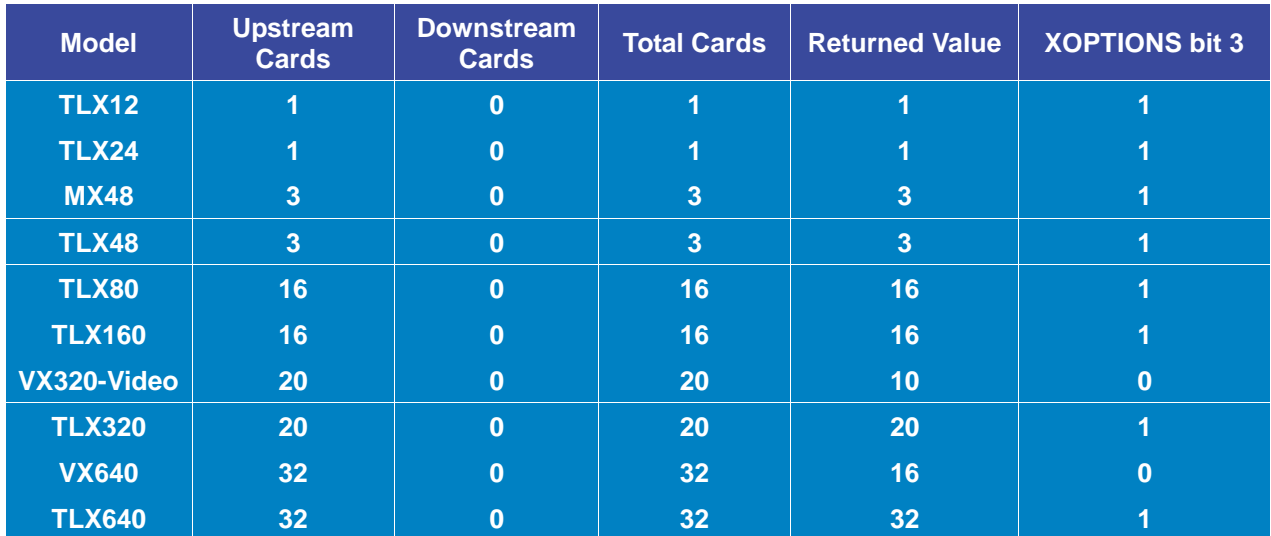

*Table 1: XMAXCARDS Return Values*

The TLX48 example below shows the message returned when the 'verbose' API command line option is enabled. Here, the API command is returned at the end of the response message.

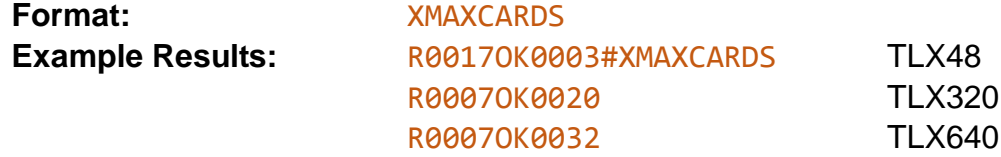

### *XMAXPORTS*

**Returns the maximum number of non-blocking ports in the switch.** This may also be interpreted as the maximum port number allowed in a command.

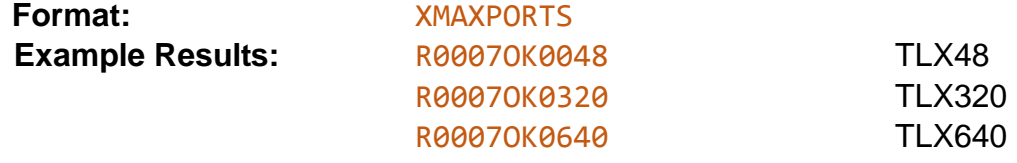

## *XCTIME*

**The latest API now collects data on how long a port is connected.** This is a cumulative amount, not how long the current connection has been in place. It is kept for both the input and output sides of a connection. For example, if the only input port ever used was port 1, then it would have a non-zero total, while all other input port totals would be zero. If input port 1 was only connected to output ports 3, 5 and 7, then those three ports would have non-zero totals and all other output port totals would be zero.

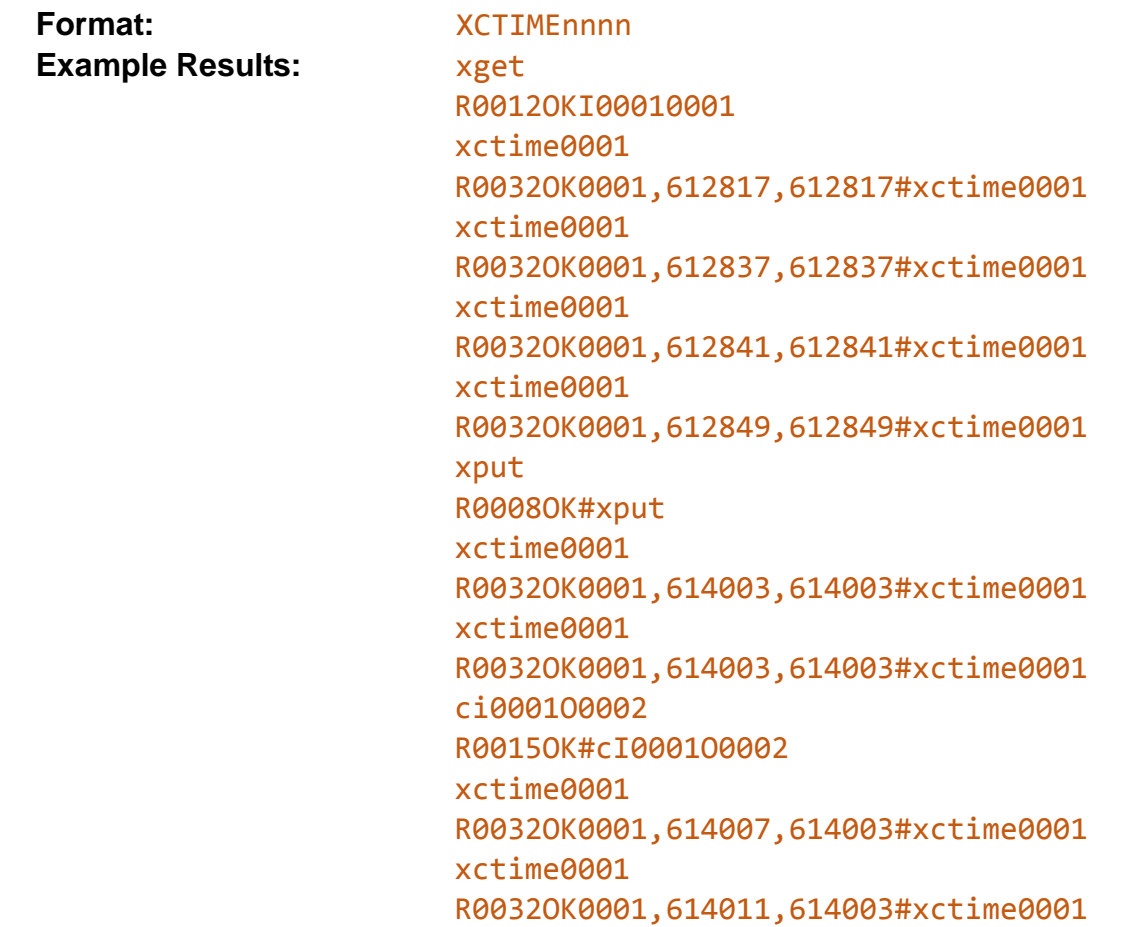

**Input 1 is connected to output 1 in this example** (see XGET output). Each time the XCTIME command is sent, the connection times are increasing. Then the ports are disconnected (XPUT). As can be seen, the connection times stay the same. Finally input 1 is connected to port 2. As shown, input 1 times are increasing, but output port 1 times do not change.

## *XTYPE (New to Version 5)*

**Returns a string containing the TLX model.** This was formerly the command XDCSTYPE but has been renamed. The old name will still work.

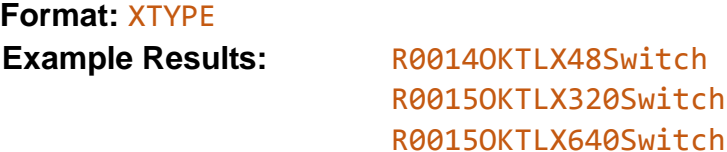

thinklogical®

## *XLASTEVENT*

**Returns a time-stamp string that was set the last time a connection was made or broken.** This can be used to determine if the switch status has changed since the last XLASTEVENT command was issued.

**Format:** XLASTEVENT

#### **Example Results:**

• R00270KThu Jul 1 11:23:52 2010

### *XPORTCONFIG*

#### **Returns a comma delimited list of three numbers: NU, NB, OFF.**

The first number (NU) is the maximum number of uni-directional paths in the system. The second (NB) is the maximum number of bi-directional paths and the third is currently defined as zero. Note: TLX switches are uni-directional.

**Format:** XPORTCONFIG

#### **Example Results:**

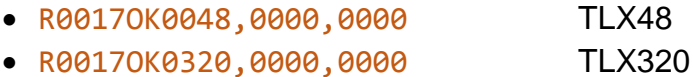

- R0017OK0640,0000,0000 TLX640
- *XRESET*

**Resets the internal switch hardware to its power on state.**

**Format:** XRESET

**Example Results:** R0003OK or R0007ERnnnn

## *XALARM*

#### **Returns the Matrix Switch hardware alarm status.**

The return value is a decimal number that represents a bit-map of the actual alarm bits. For example, if 19 is returned, the binary format will be: 10011. This shows that 3 alarms are active (3 bits are '1'). The leftmost bit in the example is bit 4, followed by bits 3, 2, 1 and 0 (the rightmost bit). Bit 0 corresponds to alarm 1, bit 1 to alarm 2, etc.

The alarm bits are defined in the TLX Matrix Switch manual and vary depending on the model.

**Format:** XALARM **Example Results:** R0007OK0522 TLX320 Decimal 522 is 1000001010 in binary (bits 9, 3 and 1 are 'on')

### *XQUIT*

**Ends the network connection.**

## *XCRON and XCROFF*

**Enables or disables sending CR's on each line.** XCRON is typically used when a (Windows) telnet client connecting to the switch requires each line to end with a CR/LF pair.

**Format: XCRON OF XCROFF Example Results:** R0003OK

**TLX Matrix Switch ASCII API V5 12 Rev. I, January 2019**

## *XOPTIONS*

**This command returns a numeric response that is a bit map of options available in the version of the API.** The value returned is a four-digit decimal number of the binary bit map. For example, if the value returned was 0015, then bits 0, 1, 2, and 3 would be on (bit 0 is the lsb). *The following bits are defined:*

- **0**: Reserved for HDX Matrix Switches.
- **1:** XTEST2 command is allowed. This is set for the TLX320 and TLX640.
- **2**: Only UPPER-CASE commands are allowed.

**3:** XMAXCARDS returns the total number of cards allowed in the Matrix Switch (not half the number as it formerly did).

**4:** Switch supports point-to-point connection mode.

**5:** If set, the Switch may send status updates using a Multicast IP address instead of a broadcast IP address.

**6:** If set, the Switch supports collection on port connection durations. (see the XCTIME command on pg. 8)

**Format:** XOPTIONS

**Example Results:** R0007OK0007

**Sample response:**

R0062OK0120#xoptions:Actual\_Card\_Count P2P Multicast Connect\_Time

### *XHELP*

Print a list of valid commands. This is a multi-line response that does NOT start with OK or ER or end with a length**. It is intended as a debugging aid and not for use in a production environment**. It does not follow the format rules for command responses. **Format:** XHELP

#### **Sample response:**

```
Version: V5.07.07 (build: 8)
Usage: tlx320api [options]
                         ---- network options ----
-L|--listen[=]port listen on this port, all addresses (default: 17567)
-N|--connections[=]n set the maximum number of open connections allowed (default: 128)
  --mcast[=IP address] replace broadcasts with multicast to this IP address (default:
                        239.255.13.9)
    --noexternalapi only listen on 'localhost' for API connections
    --noexternalbcast send the port status only on 'localhost'
                         ---- serial options ----
-S|--serial=device use this serial device (default: /dev/ttymxc1)
  --serial=none disables the API serial port /dev/ttymxc1<br>--baud[=]speed sets serial baud rate (default: 9600)
-B|--baud[=]speed sets serial baud rate
                         ---- generic options ----
    --CR output CRLF instead of just LF (network connection only)
    --facility[=]name syslog facility reporting level (default is local4)
                         valid names: auth, daemon, user, local0 through local7
                         see the man page for rsyslog.conf for more information
-D|--debug write debug messages to the log file (multiple options increase the 
                        debug level)
   --api write API messages received to the log file (level: NOTICE)
  --avr write control commands to the log file (level: NOTICE)
    --clog write connection status changes to the log file (level: NOTICE)
  --log ip include the IP address with each API message that is logged (level:
                                                                       NOTICE)
  --delay[=]delay in ms, how long an output must remain off, default is 300 ms.
                         minimum is 50ms, maximum is 1000ms, 0 will disable the delay
-b|--bcast[=]period in ms, how long between port status broadcasts, default is 4000 ms.
                         minimum is 500, maximum is 15000, 0 will disable the broadcast
                        if multicast is enabled, it will use this time setting
                         --bcast=0 will disable: broadcasts, multicasts, and the 'restore 
                        connections' feature to disable network broadcasts but keep the 
                        'restore' feature, use the --noexternalbcast option
  --idle[=]seconds metwork connections idle for at least these many seconds are
                        candidates to be forcibly closed when a new connection is made and there 
                        are no available sockets. Setting it to 0 will disable this feature. The 
                        default setting is 60 seconds.
-V|--verbose enable error text in responses
-h|--help display this help and exit
-v|--version output version information and exit
Default (no options) is to listen on socket 17567 at all IP addresses
                        send to socket 27567 at 127.0.0.1
                       accept commands from the RS232 port
                       broadcast switch status every 4000 milliseconds on port 17564
   signal SIGUSR1 will toggle api debug logging (--api)
    signal SIGUSR2 will toggle control debug logging (--avr)
   signal SIGHUP will force the API to reread the P2P csv files located in /var/local/router/p2p/
```
## *Diagnostic Commands*

**These commands are used to test the ability of the switch to make connections.** They will connect each of the input ports to each of the output ports in one of three ways, as described below.

## *XTEST1*

#### **Connects all the ports on the Matrix Switch (***n* **to** *n***).**

Connects input 1 to output 1, input 2 to output 2, …input n to output n...

**Format:** XTEST1 **Example Result:** R0003OK

## *XTEST2*

#### **Connects all the ports on the TLX320 and TLX640 Matrix Switches.**

*This test is only available on the TLX320 and TLX640, due to their underlaying hardware design and will activate a set of hardware paths that do not exist on the other TLX models.*

#### **On the TLX320, it connects:**

input 1 to output 161, input 2 to output 162, …input 160 to output 320… input 161 to output 1, input 162 to output 2, …input 320 to output 160...

#### **On the TLX640, it connects:**

input 1 to output 640, input 2 to output 639, …input 640 to output 1...

**Format:** XTEST2 **Example Result:** R0003OK

## *XTEST3*

#### **Connects all the ports on the Matrix Switch for testing CATx Extenders.**

Connects input 1 to output 2, input 2 to output 1, …input n-1 to output n, output n to input n-1...

**Format:** XTEST1 **Example Result:** R0003OK

**Note: If you want to verify that all the outputs on the switch are working, the command Cixxxxo9999 will connect input xxxx to ALL the output ports. The XTEST commands require an input signal on ALL inputs, whereas the Cixxxxo9999 only requires a signal on input xxxx.**

## *TLX Matrix Switch Port Numbering*

**When making or breaking connections on a TLX Matrix Switch, it is important to identify the 'direction' of the connection.** In this context, connection direction refers to data flow from the extender transmitter to the extender receiver, or receiver to transmitter.

- **Transmitter to Receiver** data flow is called an *'upstream to downstream'* connection.
- **Receiver to Transmitter** data flow is a *'downstream to upstream'* connection (sometimes referred to as the *'backchannel'*).

The port numbering schemes for each of the TLX Matrix Switch models are shown below.

**TLX12, TLX24, TLX48, TLX80, TLX160, TLX320, TLX640 and TLX1280 connections can be made between any ports on any card.**

## *The TLX12*

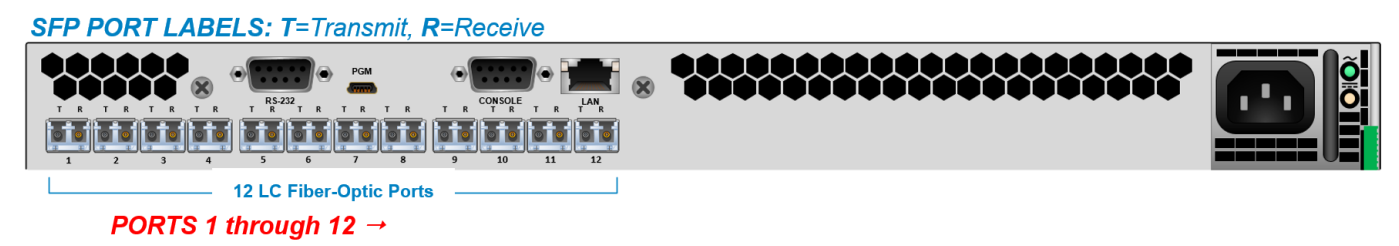

## *The TLX24*

**SFP PORT LABELS: T=Transmit. R=Receive** 

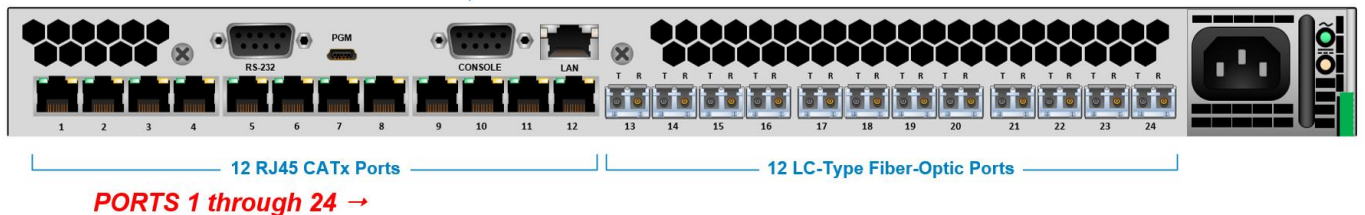

## *The TLX48*

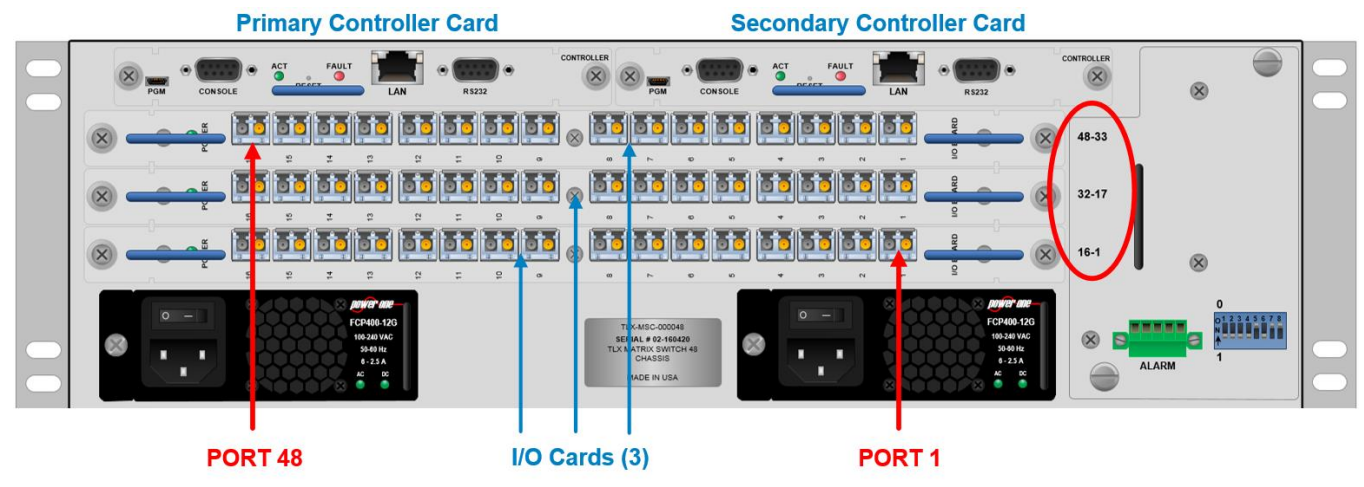

*TLX48 I/O Cards are verticle cards mounted horizontally. Port numbers begin at the bottom card and start from the right side.*

### *The TLX80*

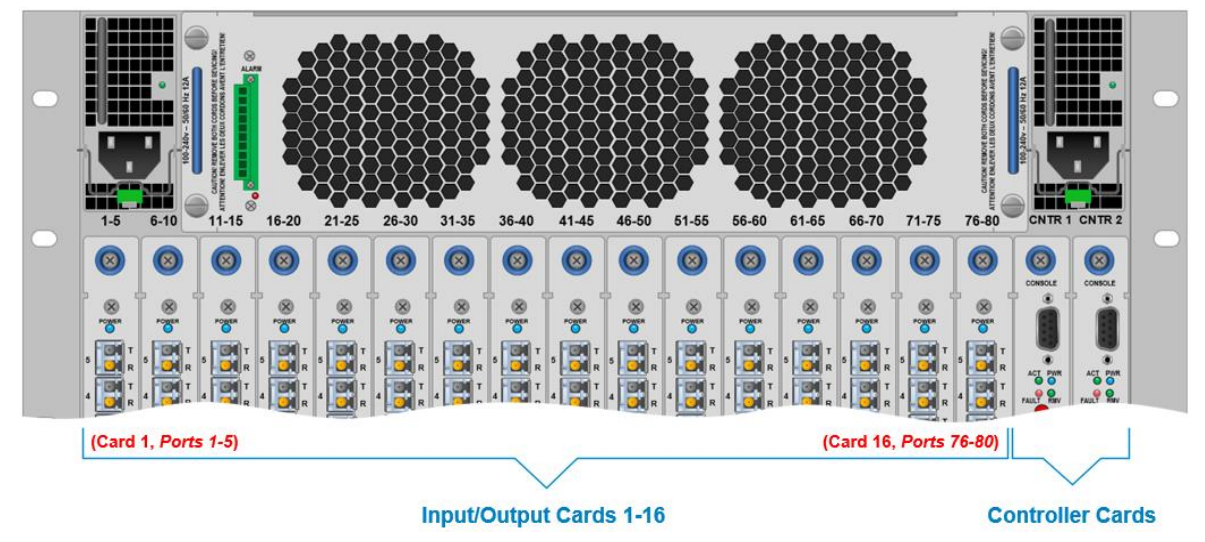

*TLX80 Port numbers begin at the bottom and start with the left I/O Card.*

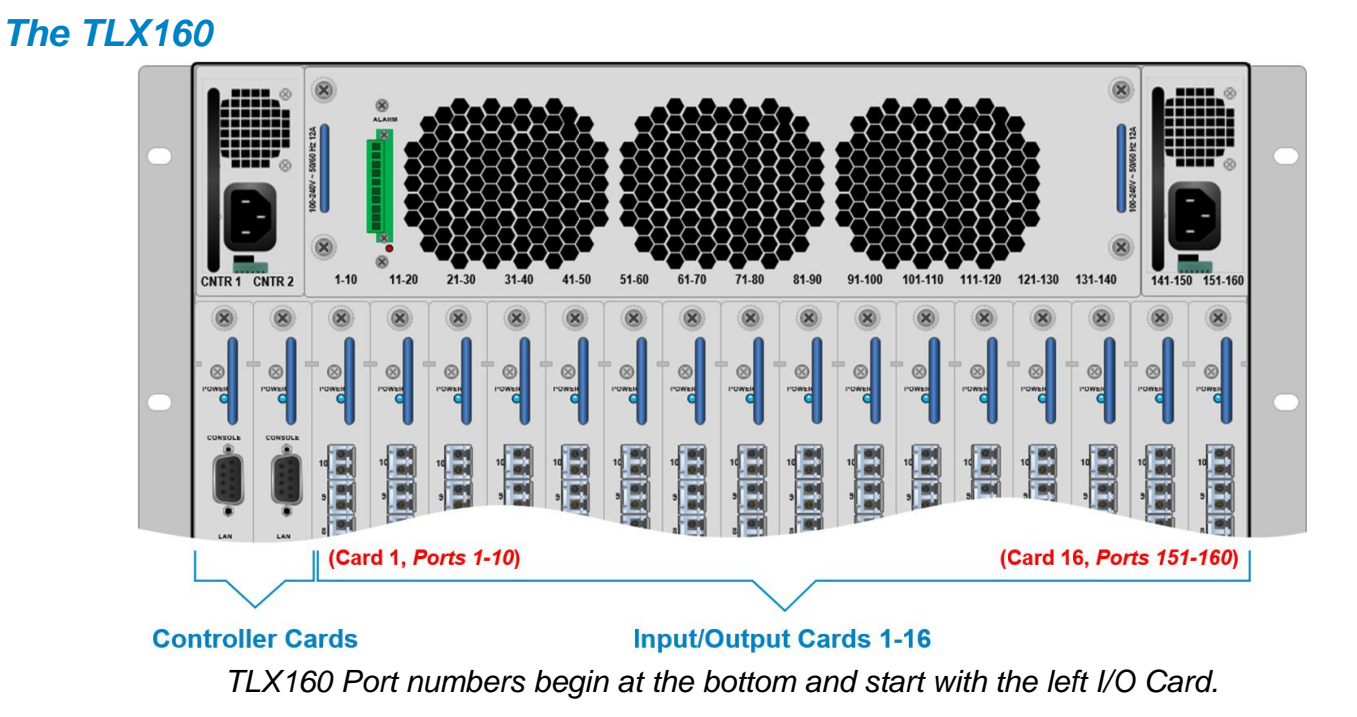

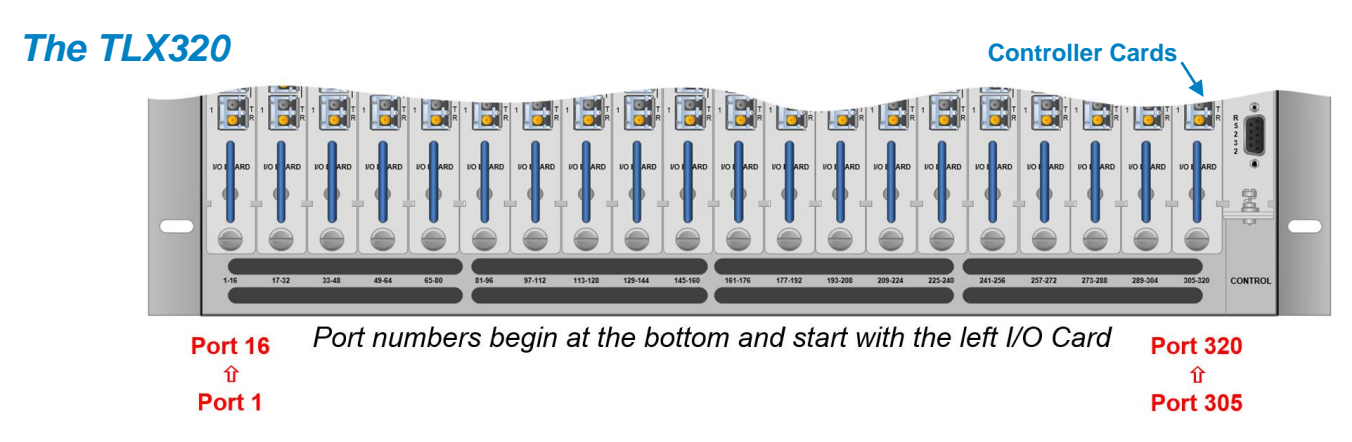

## *The TLX640*

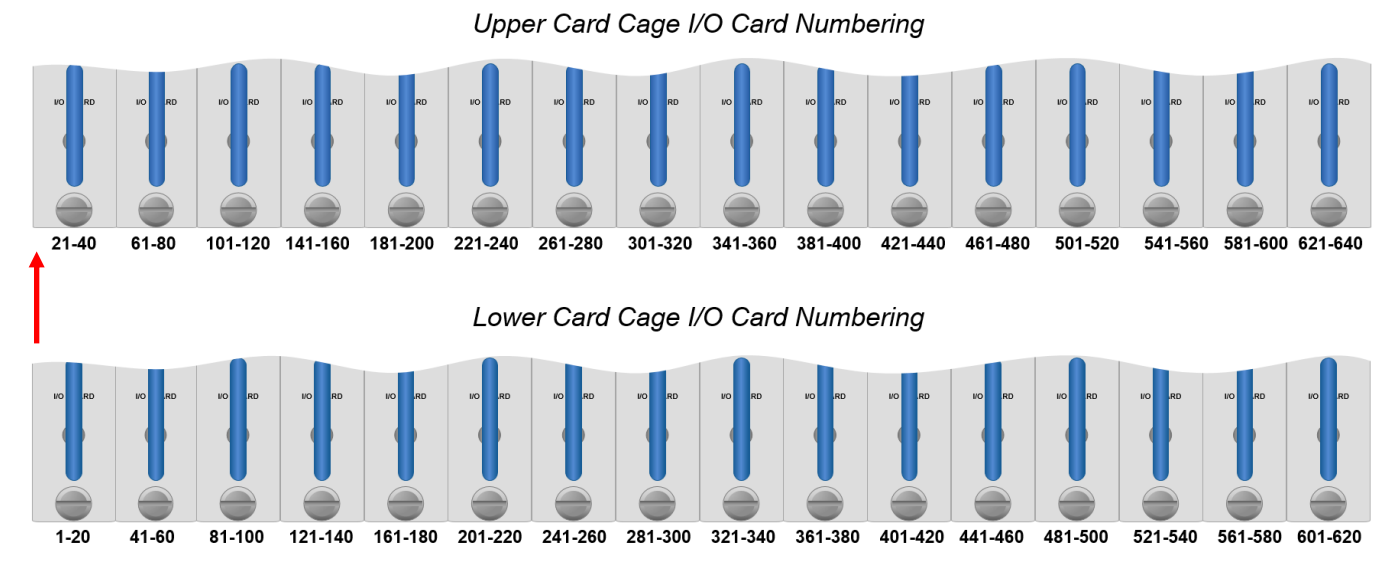

*TLX640 Port numbers begin at the Lower Card Cage and start with the left I/O Card (Ports 1- 20), proceeding up to the Upper Card Cage's left I/O Card (Ports 21-40).* 

*Port numbers then move to the second I/O Card on the Lower Card Cage (Ports 41-60) and proceed up to the second I/O Card on the Upper Card Cage (61-80), etc.*

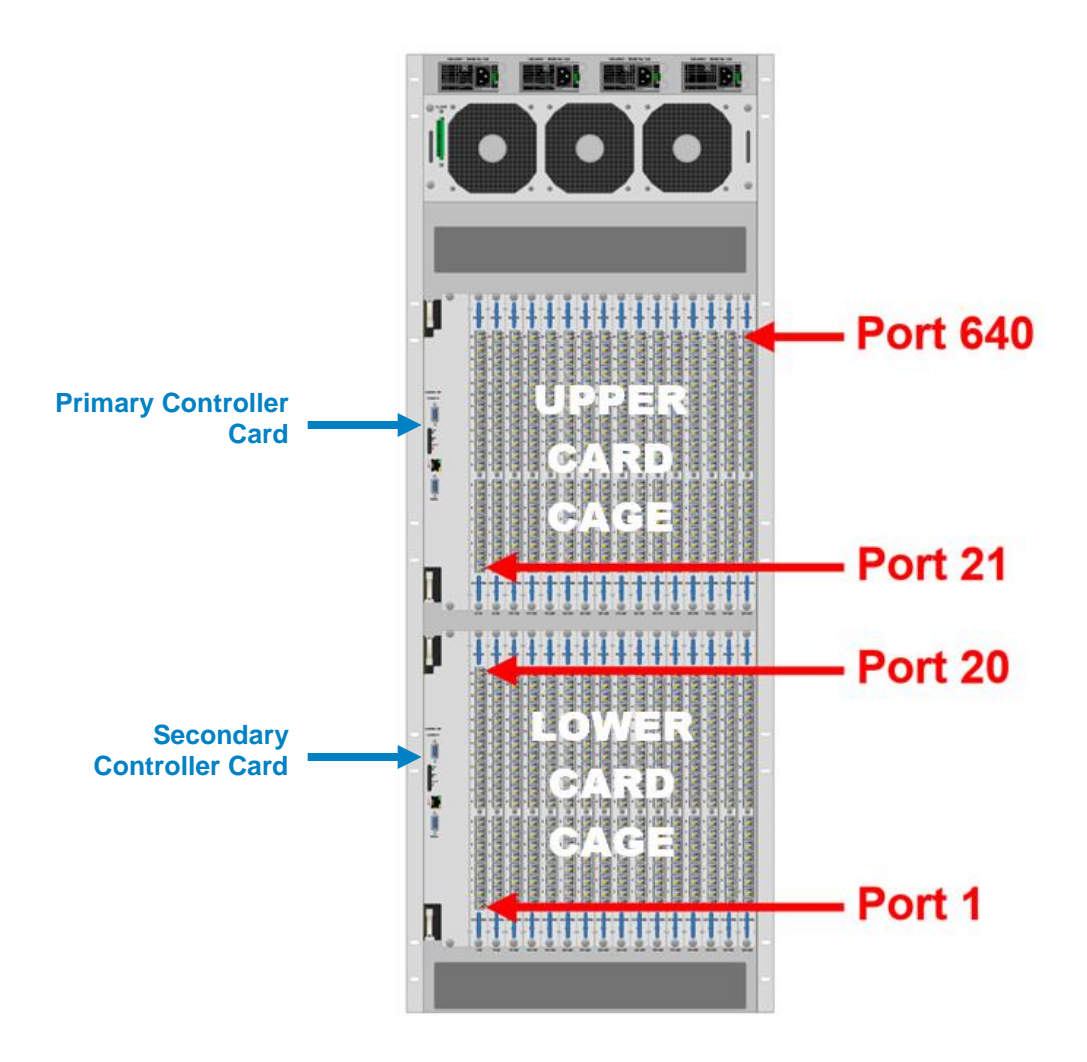

### *The TLX1280*

Port numbering begins at the bottom of the TLX1280's chassis and starts with Card 1, the leftmost I/O card of the Lower Card Cage. Card 2 is directly above Card 1 in the Upper Card Cage. When installing fewer than 40 I/O Cards, cards slots may be chosen at the user's discretion. Each card slot has a **port number designation printed above the card** for easy reference.

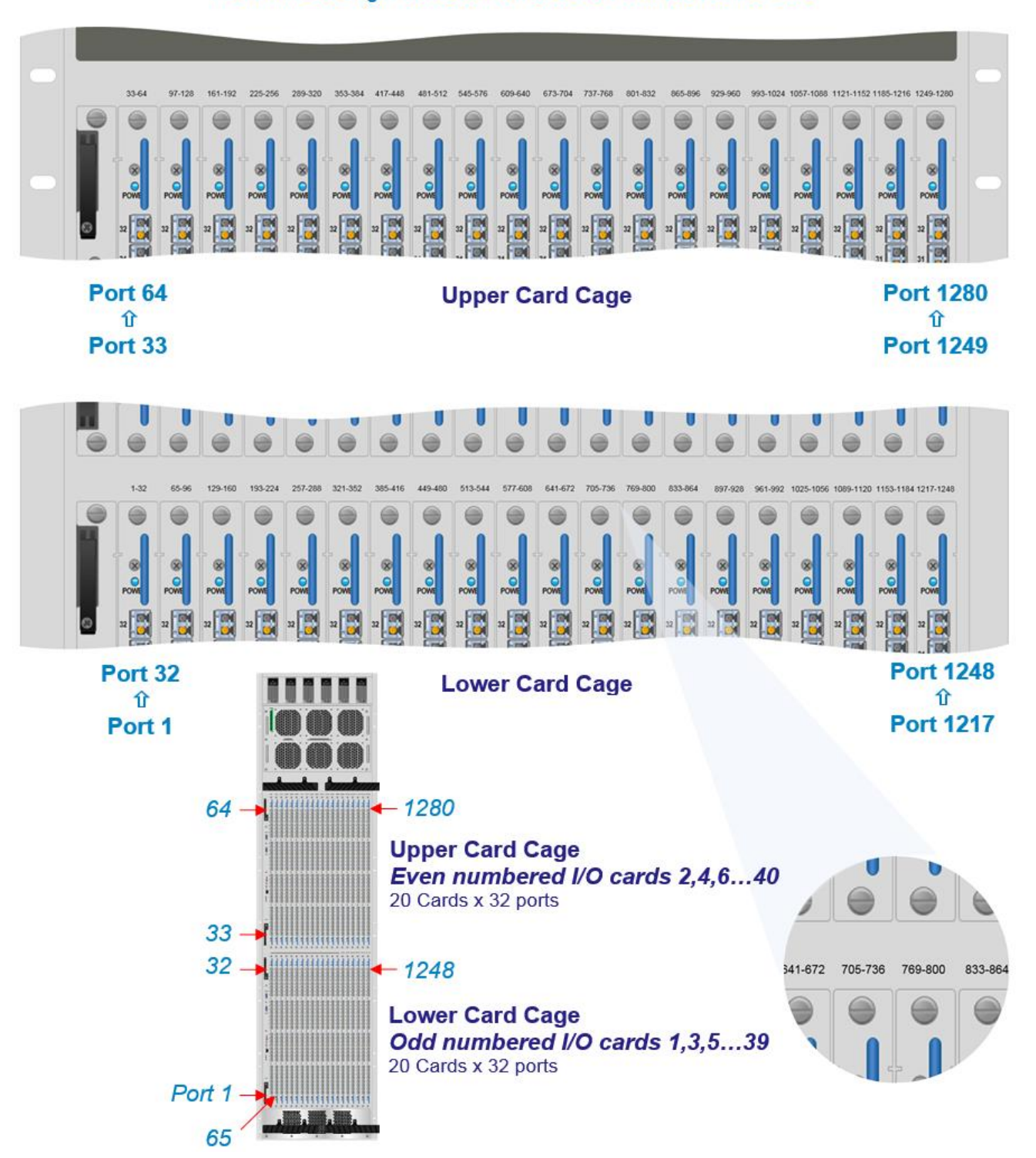

#### Port numbers begin at the bottom and start with the left I/O Card

## *Error and Status Codes*

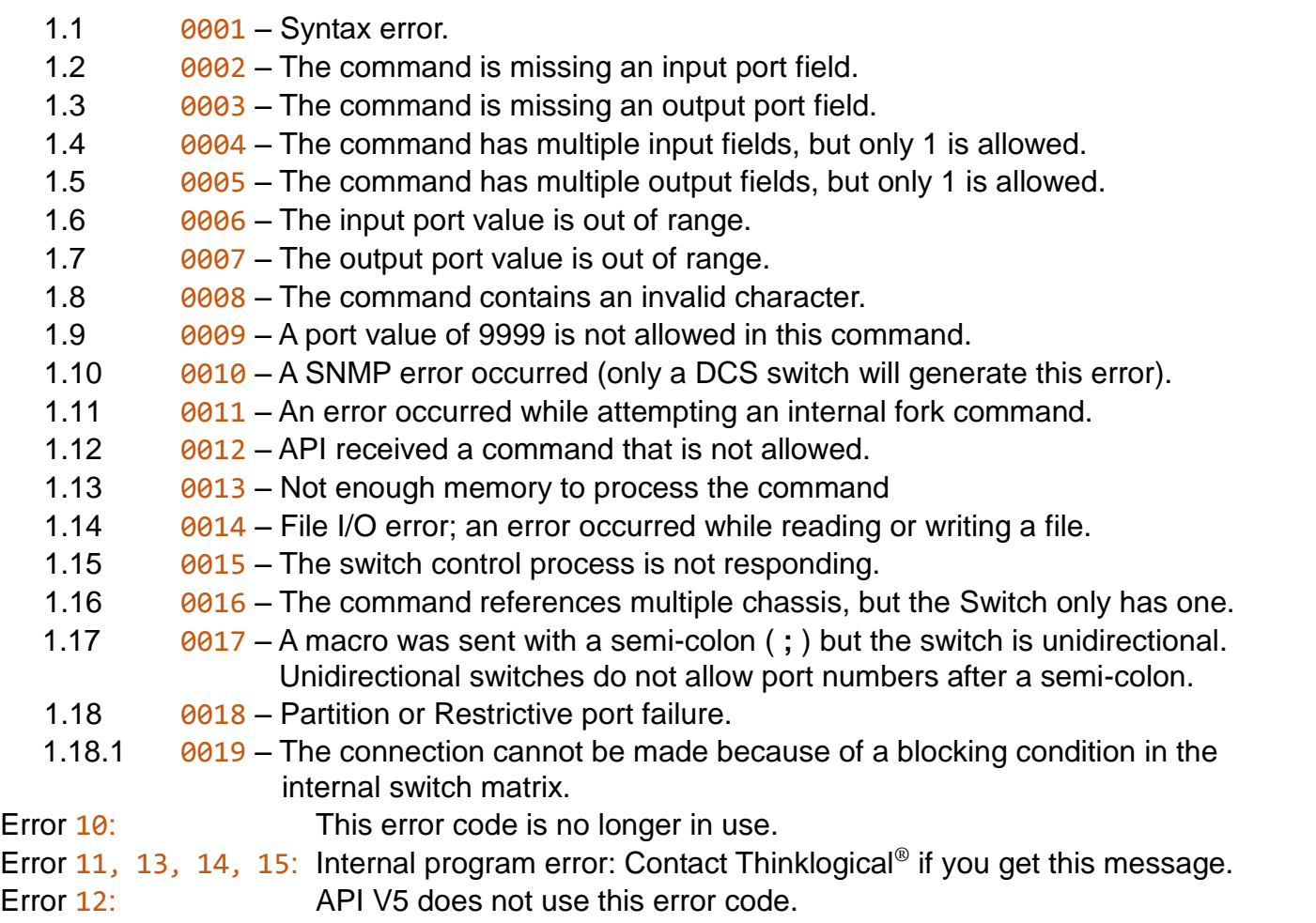

## **Product Serial Number** (MM-YY1234)

Thinklogical products have a unique serial number, which includes a date-code, printed on an adhesive label that is affixed to the unit. The format for the date-code is *2 digits for the month*, dash, *2 digits for the year*, plus *at least four digits for a unique unit number*. For example:

**05-170129** indicates the unit was built in the **5** th month of 20**17** and is unit number **129**.

## **Connection to the Product**

**Connections and installation hardware for our products use industry-standard devices and methods.** All wiring connections to the customer equipment are designed to minimize proprietary or customized connectors and cabling. Power connections are made with regionally appropriate power cords and approved methods.

*thinklogical* 

## *Thinklogical Support*

## **Customer Support**

**Thinklogical® is an engineering company and we offer the best customer support available. You can count on our most knowledgeable engineers to assist you with any questions or problems**. *We* **won't be satisfied until** *you* **are satisfied.**

Thank you for choosing Thinklogical® products for your application.

*We appreciate your business and are dedicated to helping you successfully use our products.*

## *is always here to help you.*

*To contact us, please use the following telephone numbers and internet-based methods: ®*

#### **Website**

Check out our website at [www.thinklogical.com](http://www.thinklogical.com/) for current products, support documents and useful information about all the products and services we offer, including technical specification sheets, quick-start guides and product manuals (for viewing online or for download).

Most online documents are stored as Adobe Acrobat "PDF" files. If you do not have the Adobe Acrobat reader needed to view PDF files, visit [www.adobe.com](http://www.adobe.com/) for a download.

#### **Email**

Thinklogical is staffed **Monday through Friday from 8:30am to 5:00pm**, Eastern Time Zone. We will do our best to respond to your email inquiries promptly. Please use the following email addresses:

**info@thinklogical.com** – Information on Thinklogical and our products.

**sales@thinklogical.com** – Sales Department - orders, questions or issues.

**support@thinklogical.com** – Product support, technical issues or questions, product repairs and request for Return Merchandise Authorization.

#### **Telephone**

**Thinklogical Operator 1-203-647-8700 Product & Customer Support: 1-203-647-8798**

Please contact our expert sales staff in Milford, CT. We are here Monday through Friday from 8:30am to 5:00pm, Eastern Time Zone. We'll provide a representative's direct dial phone number when you call.

If leaving a voice message, please provide a preferred time to call back so we may reach you at your convenience.

Our switchboard attendant will direct your call during regular business hours. We have an automated attendant answering our main telephone switchboard after regular business hours and on holidays. Please leave a voice message at any time.

#### **Fax**

Our company facsimile number is **1-203-783-9949**. Please indicate the nature of the fax on your cover sheet and provide return contact information.

## **Product Support**

Thinklogical's support personnel are available **Monday through Friday, from 8:30am to 5:00pm,** Eastern Time Zone. If your application requires assistance at some time outside of our normal business hours, please contact us beforehand, if possible, and we will have someone available to assist you.

#### **Warranty**

Thinklogical warrants this product against defects in materials and workmanship for a period of one year from the date of delivery, with longer term available at time of purchase on most products. Thinklogical and its suppliers disclaim all other warranties. Please refer to your product invoice for the Warranty Terms & Conditions.

Defect remedy shall be the repair or replacement of the product, provided that the defective product is returned to the authorized dealer within a year from the date of delivery.

If you wish to return your device, contact the Thinklogical authorized dealer where you purchased the device, or if you purchased directly, call Thinklogical at **1-800-291-3211** (USA).

#### **Return Authorization**

If you need to return your Thinklogical® product to us for any reason, please get a

**Return Merchandise Authorization Number (RMA#)** 

from Thinklogical's Product Support Department (1-203-647-8700) before sending the unit in.

If you must return a product to Thinklogical directly, please contact us at **1-800-291-3211** or **1-203-647-8700**. Customer Support will ask you to describe the problem and will issue you a **R**eturn **M**erchandise **A**uthorization **number** (RMA#). Pack the device in its original box, if possible, and return it with the RMA# printed on the outside of the box.

# **Note: DO NOT return a product to Thinklogical without a** *Return Merchandise Authorization***.**

#### **Our Addresses**

If you have any product issues or questions or need technical assistance with your Thinklogical system, please call us at **1-800-291-3211 (USA only)** or **1-203-647-8700** and let us help. If you need to write us or return a product, please use the following address:

*Please include the Return Merchandise Authorization number:* **Thinklogical,** A **BELDEN** BRAND

**100 Washington Street Milford, CT 06460 USA Attn:** *RMA#*

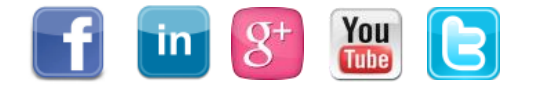

Website: [www.thinklogical.com](http://www.thinklogical.com/) Facebook: [www.facebook.com/ThinklogicalUSA](http://www.facebook.com/ThinklogicalUSA) LinkedIn: [www.linkedin.com/company/thinklogical](http://www.linkedin.com/company/thinklogical) Google+: <http://plus.google.com/u/0/109273605590791763795/about> YouTube: [www.youtube.com/user/thinklogicalNA](http://www.youtube.com/user/thinklogicalNA) Twitter: [@thinklogical](https://twitter.com/thinklogical)

**thinklogical** 

## *Appendix A: Switch Status Broadcast*

The API program will periodically broadcast the current switch connection map over the network. This data may be used to keep external systems in sync with the switch. Previously, either the XGET or XSAVE command was needed to obtain the connection map. In systems with many external controls trying to stay synchronized to the Matrix Switch, the switch would spend a lot of its resources trying to answer these status requests.

It is now possible to replace the use of 'broadcast' with the use of 'multicast'. **The advantage of using multicast over broadcast is that multicast packets will be routed past the local subnet, whereas broadcast packets are not routed.**

You may configure the frequency of these messages or disable them altogether.

More information about this feature can be found in the manuals Matrix Switch Interfaces and Manual Configuring the TLX ASCII Interface.

## *Appendix B: Sample Commands*

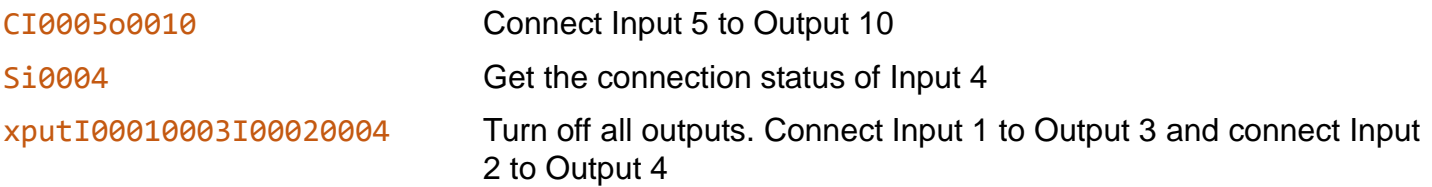

## *Appendix C: Connecting Extenders*

The following are sample commands needed to connect selected transmitters and receivers through a TLX Matrix Switch. These examples will reference the appropriate Quick Start Guide.

#### *A) VEL-24 through a TLX320*

**Quick Start Guide:** VX320Video\_VEL-24\_VEL-38\_QSG

Number of fibers: **3**: L1, L2, L3

Backchannel fiber: L2 (data from receiver to transmitter)

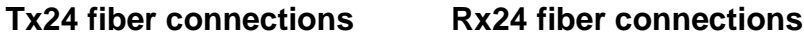

- L1 -> 14R L1 -> 15T
- $L3 16R$   $L3 16T$
- L2 -> 14T L2 -> 15R

**Commands:** (all upper case)

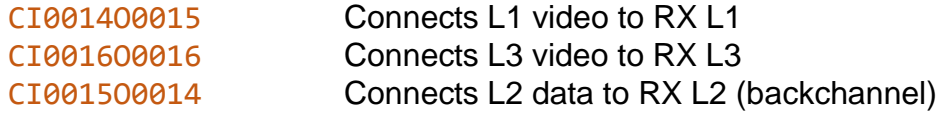

Assume a second receiver is now connected as follows:

- $L1 > 25T$
- $L3 > 26T$
- $L^2$  -> 25R

The commands to connect this receiver to the transmitter are:

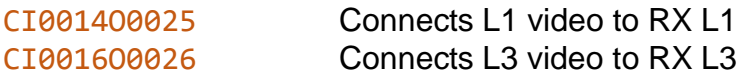

**Note:** Receiver 2 (L2 backchannel data) is **NOT** connected.

- Receiver 1 has full keyboard/mouse/USB/speaker access.
- Receiver 2 has sound (speakers) but no keyboard/mouse/USB.

To move the keyboard/mouse/USB from Rx 1 to Rx 2, issue the following commands:

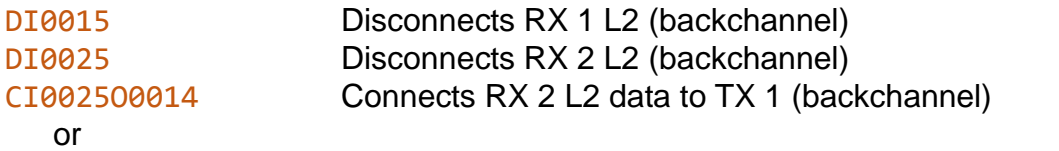

M001500000015000000150014 Macro command that combines all three commands

**The two** 'DI' **commands are sent to insure the keyboard/mouse data only goes to a single transmitter.** If you are certain that there are no other L2 connections in place, you may eliminate them.

**Warning! Eliminating the** 'DI' **commands will open the possibility of sending keystrokes and/or mouse commands to multiple servers at the same time – a situation that will lead to disaster!** *Always ensure that no other L2 backchannel connections are in place before eliminating the* 'DI' *commands!*

## *B) VEL-38 through a TLX320*

## **Quick Start Guide**: VX320Video\_VEL-24\_VEL-38\_QSG

Number of fibers: 5, L1, L2, L2, L3, L4, L5

Backchannel fiber: L2 (data flows from receiver to transmitter)

Tx38 fiber connections Rx38 fiber connections

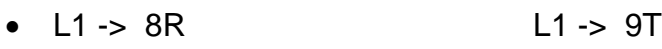

- L3 -> 10R L3 -> 10T
- L4 -> 11R L4 -> 11T
- L5 -> 12R L5 -> 12T
- L2 -> 8T L2 -> 9R

## **Commands:** (all upper case)

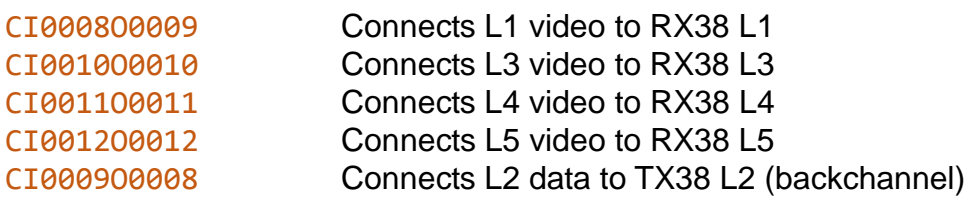

## Now connect the TX24 to the RX38:

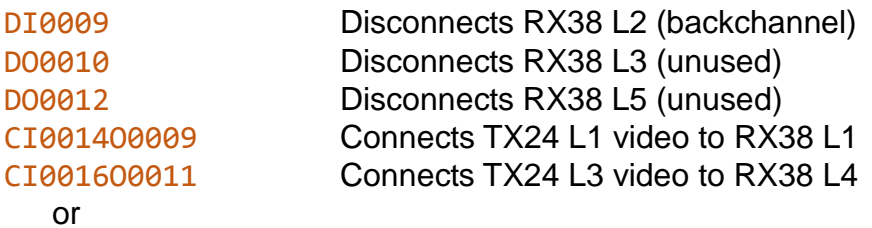

M0009000000100000001200000014000900160011 Macro command that combines all three commands

## *Appendix D: Point-to-Point Connection Mode*

**Version 5.0 of The API may be configured so that input ports are restricted to one output port at a time**. If input X is first connected to output A, then connected to output B, X will be disconnected from A and moved to B. This mode is referred to as Point-to-Point mode, or P2P for short.

The P2P definition file is stored on the Controller Card in the following file:

**/var/local/router/p2p/upstream.csv**

**P2P mode is disabled when the definition file does not exist.** By default, when there is no file, input ports may connect simultaneously to any number of output ports. All TLX Matrix Switches are shipped without a P2P file.

This file is in the form of a comma separated value (csv) file. Each entry in the file is the input port that you want to restrict to P2P mode. You may have one or more entries per line in the file. The only characters allowed in the file are the digits 0 through 9, commas, and spaces. Blank lines are allowed.

An example that set ports 1, 2, 3, 4, 9, 11, 15 to P2P mode is:

1,2,3,4  $\mathsf{Q}$ 11, 15

#### **As a shortcut, you may use the value 9999 to indicate ALL input ports.**

If you make changes to this file, you may force the API to reread them by issuing the command:

killall -HUP tlxapi

If P2P files are found at startup, the API will log this to the file: **/var/log/api.** An example is shown below.

```
imx tlxapi[17151]: parsing P2P csv file /var/local/router/p2p/upstream.csv
imx tlxapi[17151]: parse_api_csv_file.c@133: line 1 of csv file /var/local/router/p2p/upstream.csv '1,2,3,4#012'
imx tlxapi[17151]: parse_api_csv_file.c@133: line 2 of csv file /var/local/router/p2p/upstream.csv '9#012'
imx tlxapi[17151]: parse api csv file.c@133: line 3 of csv file /var/local/router/p2p/upstream.csv '11, 15#012'
imx tlxapi[17151]: point-to-point mode enabled
```